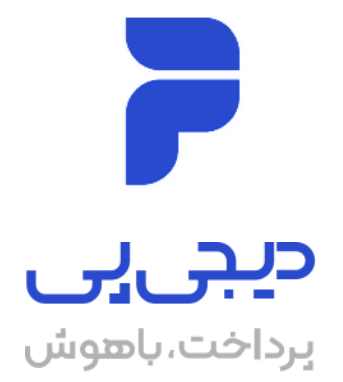

**مستند راهنمای فنی نحوه پیاده سازی راهکار یکپارچه پرداخت دیجی پی** 

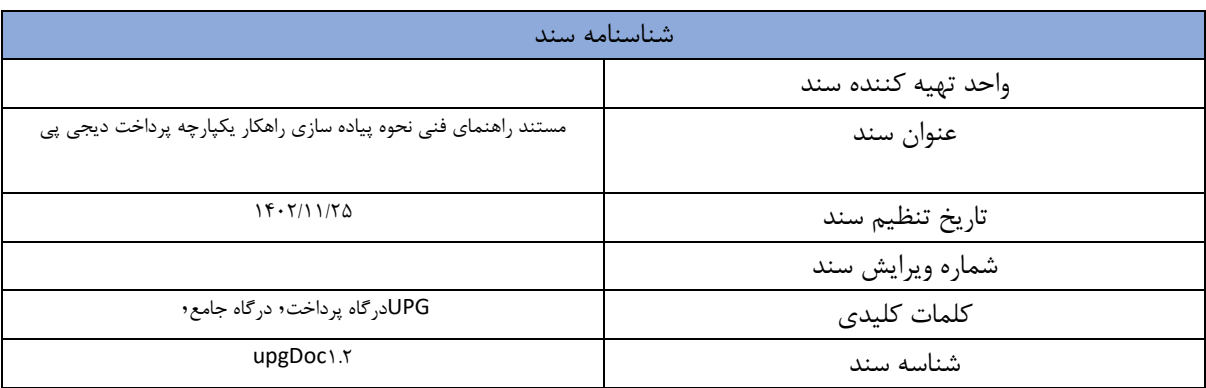

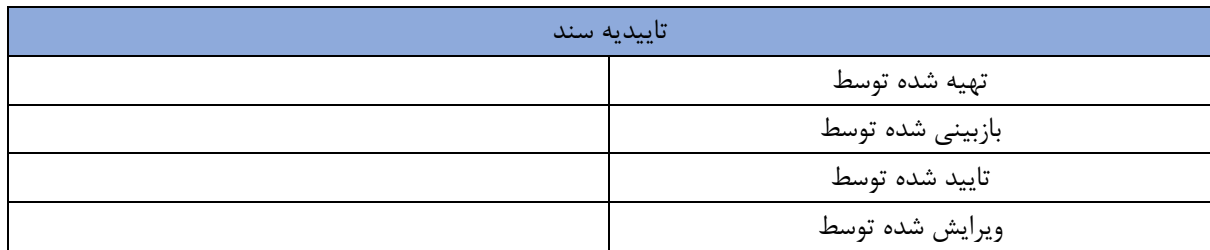

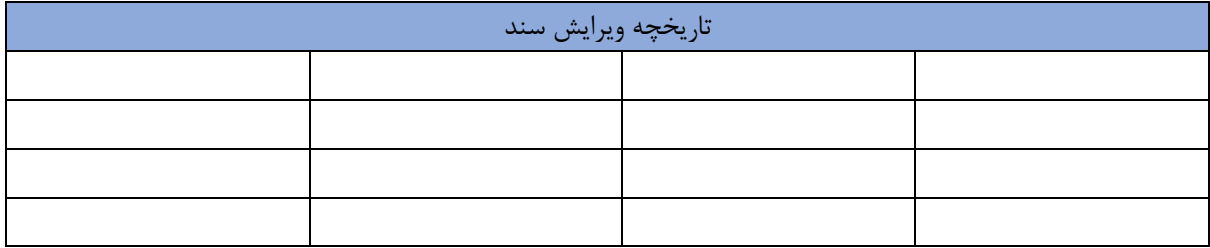

# فهرست

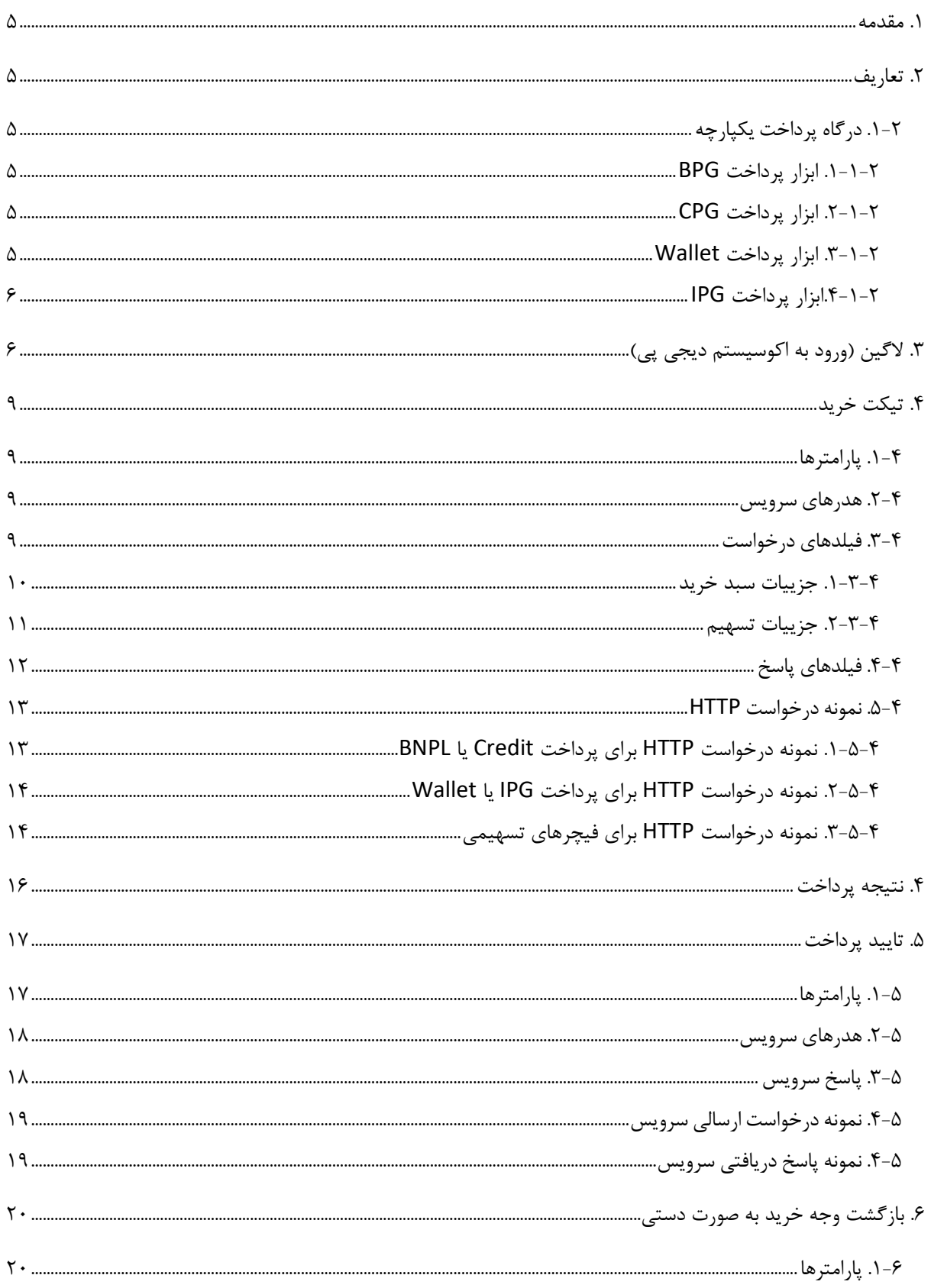

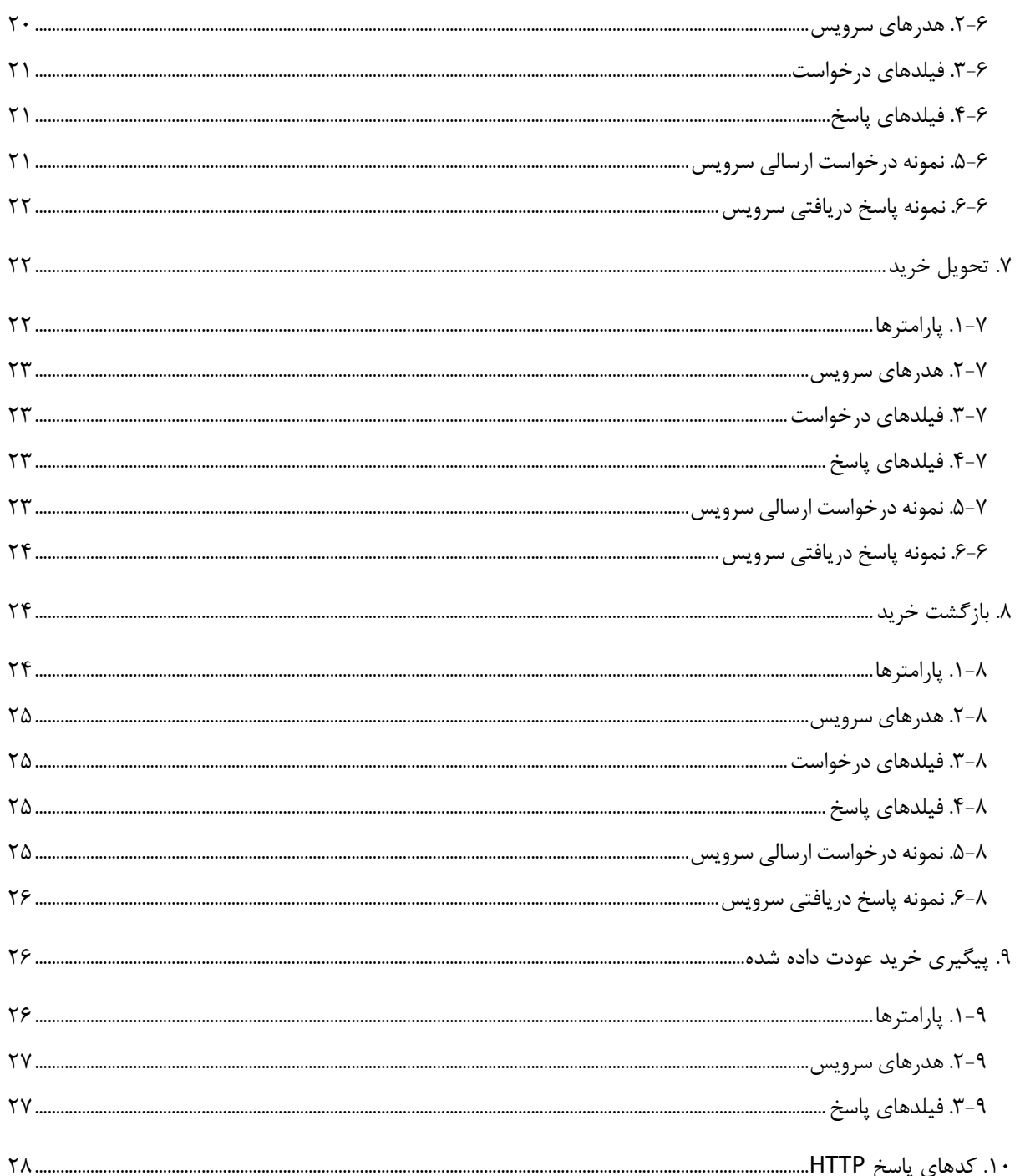

#### <span id="page-4-0"></span>**.۱ مقدمه**

این مستند باهدف ارائه وبسرویسهای مربوط به پیادهسازی ابزارهای پرداخت دیجیپی نگاشته شده است. بهمنظور درک بهتر، تعاریف اساسی در ادامه بیان شده و لیست سرویسهای قابلارائه فهرست گردیده است.

### <span id="page-4-1"></span>**.۲ تعاریف**

در این بخش به تعریف مفاهیم و واژههای مورداستفاده پرداخته شده است:

<span id="page-4-2"></span>.1-2 درگاه پرداخت یکپارچه

منظور از درگاه پرداخت یکپارچه (UPG)، سبدی است که ابزار پرداختهای ارائه شده توسط دیجی پی حسب نیازمندی کسبوکار را شامل میشود. این سبد شامل ابزار پرداختهای زیر است که هر یک در ادامه تعریف میشود:

- ابزار پرداخت BPG
- ابزار پرداخت CPG
- ابزار پرداخت Wallet
	- ابزار پرداخت IPG

#### <span id="page-4-3"></span>.**۱-۱-۲ ابزار پرداخت BPG**

منظور از این ابزار پرداخت، ایجاد امکان نمایش و خرج کرد وجه اعتبار خرید یا BNPL کاربران دیجی پی در وبسایت/ اپلیکیشن کسبوکار طرف قرارداد میباشد. اعتبار خرید، اعتباری است که دیجی پی بر اساس اعتبارسنجی و امتیازدهی با دو مدل بازپرداخت تکمرحلهای (بازپرداخت یکجا) و بازپرداخت ۴ مرحلهای (بازپرداخت در ۴ قسط) در اختیار کاربران خود قرار میدهد.

#### <span id="page-4-4"></span>.**۲-۱-۲ ابزار پرداخت CPG**

ابزار پرداخت CPG، امکان نمایش و خرج کرد موجودی کیف پول اقساطی کاربران دیجی پی را در وبسایت/ اپلیکیشن کسبوکارهای طرف قرارداد دیجی پی فراهم میکند. کیف پول اقساطی، کیف پولی است که وجه آن از طریق تخصیص وام بانکی و تسهیالت به کاربران دیجی پی و واریز آن به کیف پول اقساطی آنها تأمین میشود.

#### <span id="page-4-5"></span>.**۳-۱-۲ ابزار پرداخت Wallet**

با استفاده از این ابزار، امکان خرید با کیف پول نقدی کاربران دیجی پی در وبسایت/ اپلیکیشن کسبوکارهای طرف قرارداد دیجی پی فراهم میشود.

<span id="page-5-0"></span>**.۴-۱-۲ابزار پرداخت IPG**

ابزار پرداخت IPG دیجی پی، از طریق مسیردهی هوشمند با اتصال به چند درگاه پرداخت معتبر شاپرکی )PSP ) امکان پرداخت در بستر اینترنت را فراهم می کند.

### <span id="page-5-1"></span>**.۳ الگین )ورود به اکوسیستم دیجی پی(**

با هدف فراخوانی سرویس های دیجی پی نیاز است تا در مرحله اول توکن احراز هویت دریافت شود. این سرویس به منظور دریافت توکن احراز هویت فراخوانی می شود. مقدار توکن احراز هویت برای مدت زمان مشخصی معتبر است. برای تمدید این توکن میتوان از دیتای token\_refresh استفاده کرد که جزییات پیاده سازی و نحوه فراخوانی وب سرویس آن در ادامه توضیح داده میشود.

برای الگین در سیستم دیجی پی و فراخوانی سرویس توکن اطالعاتی مانند نام کاربری، رمز عبور و ... مورد نیاز است که میتوانید از تیم پشتیبانی دیجی پی و یا پنل مربوطه آن را دریافت نمایید.

در ادامه این مستند ابتدا توضیح داده میشود که چگونه میتوان با مشخصات کاربری خود الگین کرد و توکن دریافت نمود، سپس یک مورد استفاده از توکن مثال زده میشود و در انتها سرویس رفرش توکن مورد بررسی قرار میگیرد.

تمامی سرویسهای معرفی شده در این سند بر پایه پروتکل ارتباطی REST طراحی شده است و آدرس پایه همه سرویسها به صورت زیر خواهد بود:

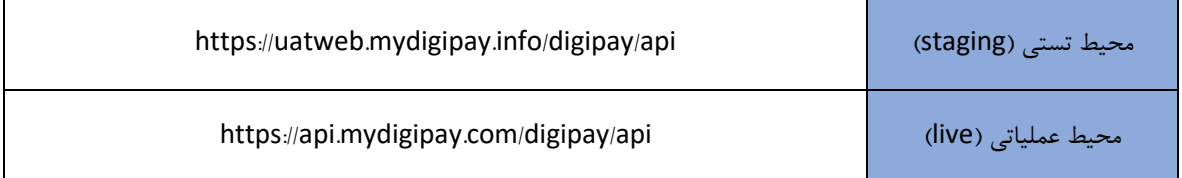

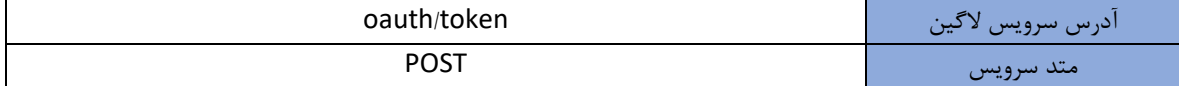

Body این رکویست http باید بر اساس فرمت data-form ارسال شود و مقادیر فیلد های آن به صورت زیر است :

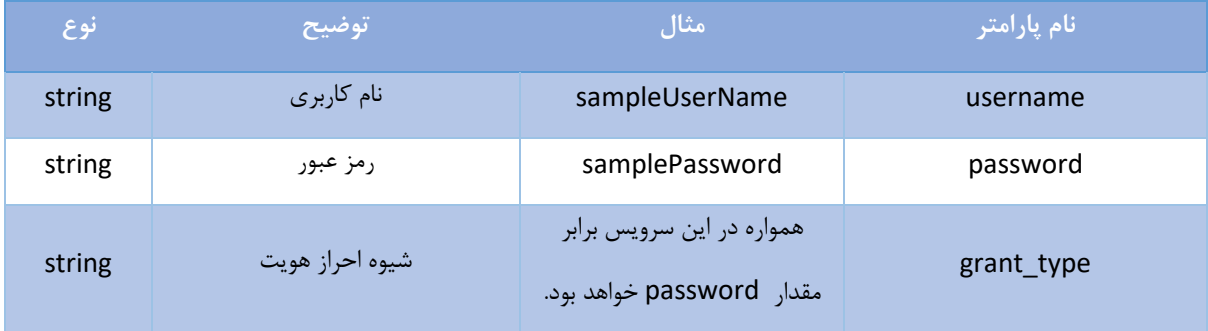

جدول 1– مقادیر ارسالی سرویس دریافت توکن

در این سرویس عالوه بر مقادیری که در Body ریکویست فرستاده میشود، فیلدی با عنوان Authorization در Header ریکویست قرار میگیرد که مقدار آن بر اساس client\_secret و client\_secret ای که در اختیارتان قرار داده میشود به دست می آید. برای ساخت این محتوا مقادیر id\_client و secret\_client به صورت زیر به یکدیگر متصل میشوند. client\_id:client\_secret برای مثال اگر کالینت آی دی برابر 88iuyriwy و کالینت سکرت برابر dfg65jhs باشد، محتوای ترکیب شده برابر dfg65jhs88:iuyriwy خواهد بود. پس از ترکیب این دو فیلد با کاراکتر دونقطه، کل این رشته باید به صورت 64base انکد شود. (برای [encode](https://www.base64encode.org/) کردن میتوانید از سایت https://www.base۶۴encode.org استفاده نمایید) محتوای encode شده برای مثال بالا برابر aXV۵cml۳eTg۴OmpoczY۱ZGZn خواهد بود. در نهایت مقدار فیلد Authorization در هدر برابر زیر خواهد شد : Basic aXV&cml۳eTgfOmpoczY1ZGZn نمونه curl ریکویست این سرویس به صورت زیر است : curl --location --request POST 'https://uat.mydigipay.info/digipay/api/oauth/token' \ -header 'Authorization: Basic aXV5cml3eTg4OmpoczY1ZGZn' \ --form 'username=sampleUsername' \ -form 'password=samplePassword' \ -form 'grant\_type=password'

درصورتی که اطالعات ارسالی صحیح باشد کد http ریسپانس این سرویس برابر 200 و در صورتی که اطالعات نامعتبر باشد برابر 401 خواهد بود. ریسپانس موفق این سرویس شامل فیلد های زیر است :

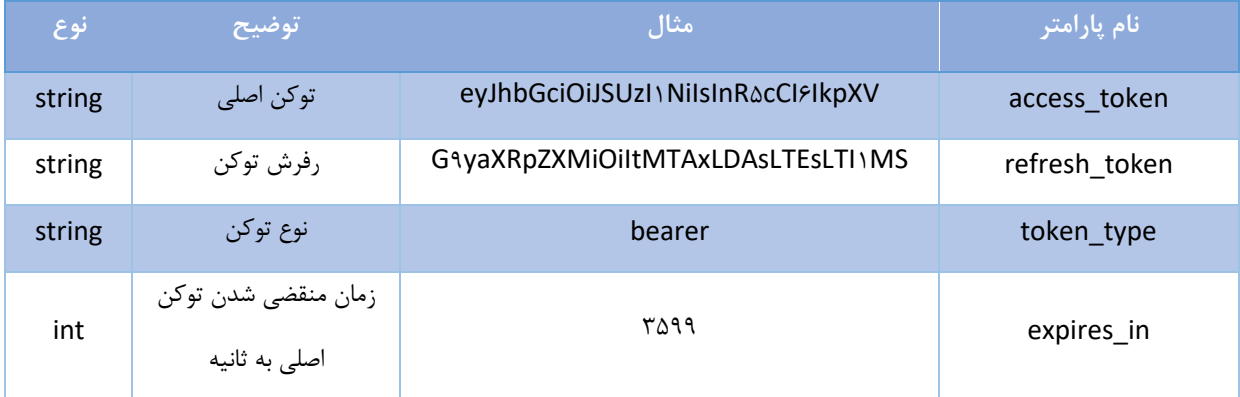

جدول 2– پارامتر های پاسخ سرویس الگین

نمونه ای از پاسخ این سرویس در قالب json به صورت زیر است :

"access\_token": "lIjoiMTY4MDhlNGYtMDc4ZC00MDQ0LTgxNmQtNzQ3NTYw",

"token\_type": "bearer",

"refresh\_token": "YtMDc4ZC00MDQ0LTgxNmQtNzQ3NTYwOTU0Y2M3IiwiYX",

"expires\_in": 3599,

{

}

"scope": "USER",

"jti": "441c434f-076a-48a4-b816-fc9060817aa2"

فیلد expires\_in نشان میدهد که توکن اصلی تا چه مدت زمانی معتبر است. در صورتی که این زمان به صورت کامل سپری شود، توکن اصلی منقضی میشود و باید دوباره سرویس فراخوانی و از توکن جدید استفاده نمود. ازین پس مقدار فیلد token\_access را میتوان در فراخوانی سرویس های دیگر دیجی پی استفاده نمود. این فیلد به همراه پیشوند Bearer در هدر Authorization ریکویست قرار میگیرد. برای مثال، یک نمونه curl از فراخوانی وب سرویس با توکن به این صورت می باشد:

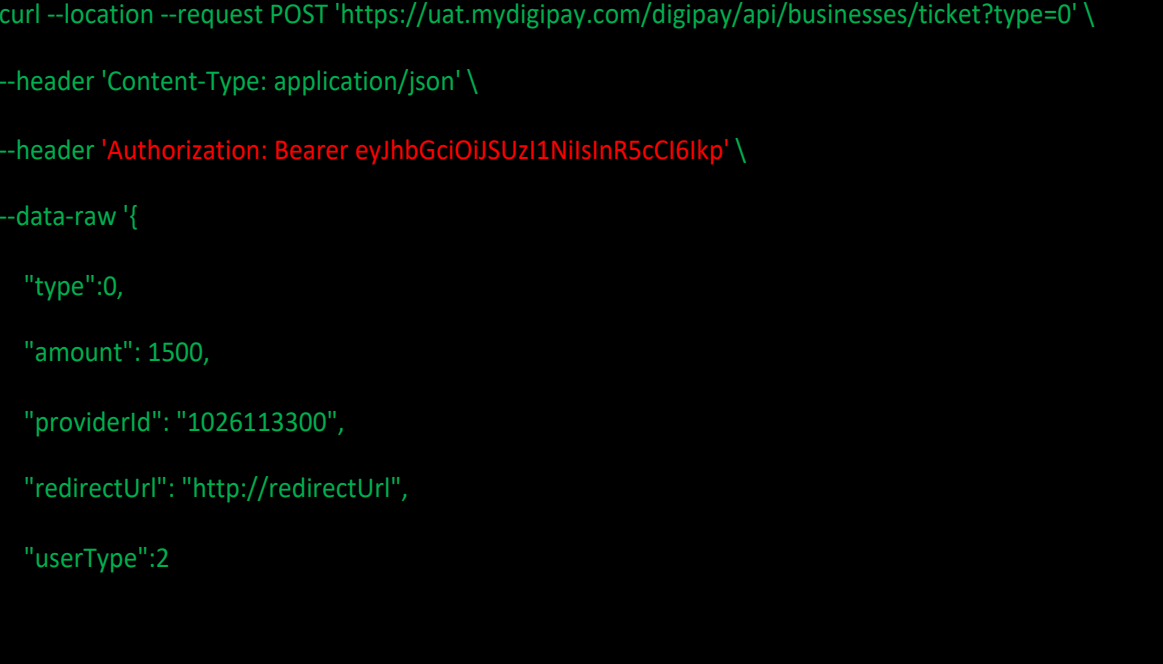

درصورتی که توکن منقضی شده باشد و یا معتبر نباشد، کد ریسپانس http فراخوانی وب سرویس با این توکن برابر 401 خواهد شد.

### <span id="page-8-0"></span>**.۴ تیکت خرید**

این سرویس بهمنظور ایجاد تیکت خرید فراخوانی میشود. ورودیهای این سرویس شامل: cell number amount ، url redirect و غیره میباشد. در پاسخ payUrl ارسال میشود. این نشانی کاربر را به صفحه ادامه فرایند پرداخت و تکمیل خرید هدایت میکند.

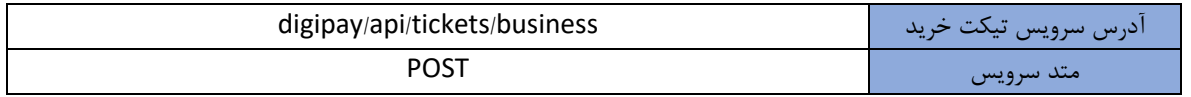

<span id="page-8-1"></span>.1-4 پارامترها

جدول پارامترهای کویری به شرح زیر است:

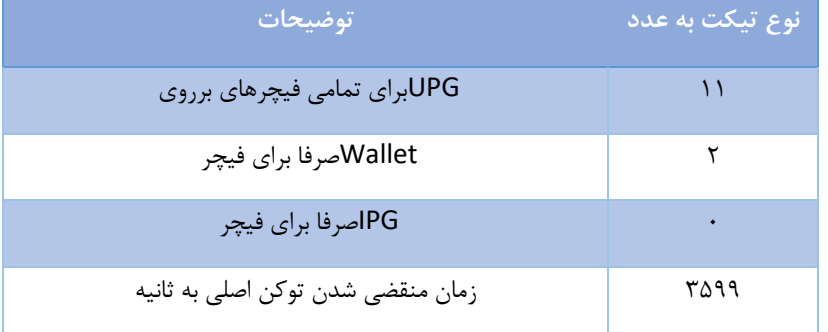

Query Parameters –۳ جدول

<span id="page-8-2"></span>.2-4 هدرهای سرویس

جدول هدر HTTP به شرح زیر است:

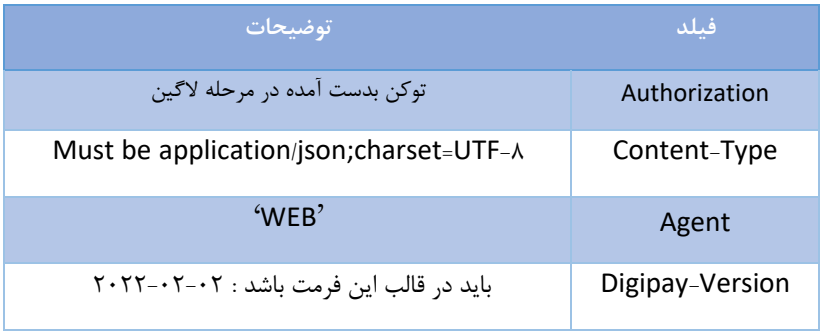

HTTP Headers -۴ جدول

<span id="page-8-3"></span>.۳-4 فیلدهای درخواست جدول فیلد درخواست ها به شرح زیر است:

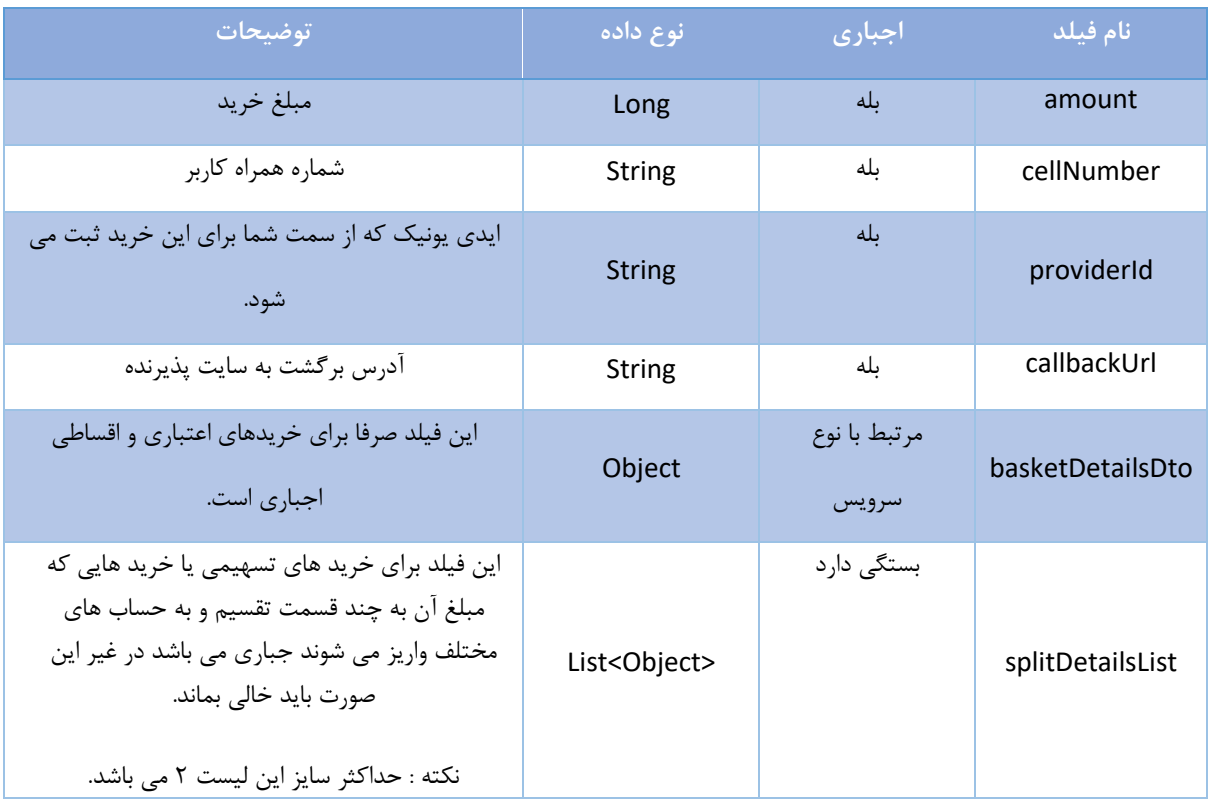

Request Fields -۵ جدول

<span id="page-9-0"></span>**.۱-۳-۴ جزییات سبد خرید**

جدول جزییات سبد خرید به شرح زیر است:

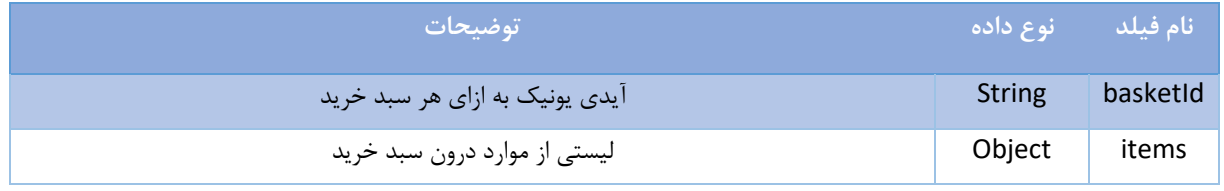

Basket Detail -۶ جدول

# جدول آیتم های مربوط به جزییات سبد خرید به شرح زیر است:

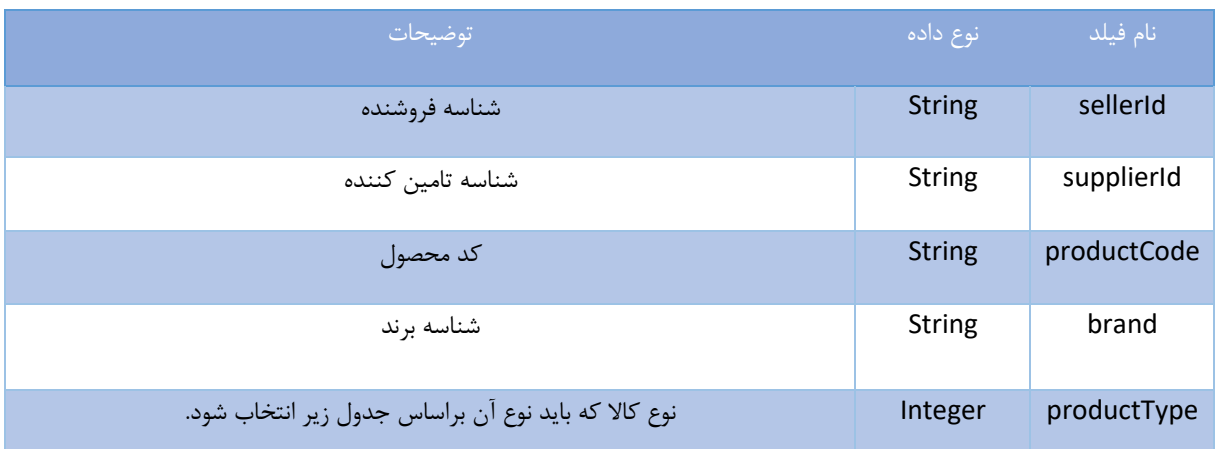

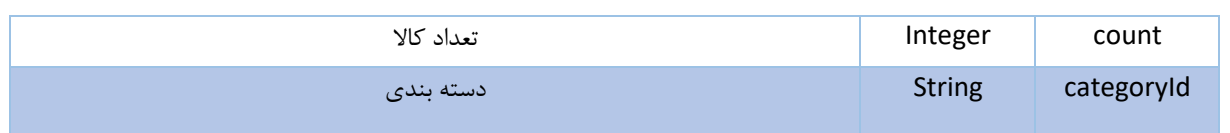

Basket Detail Item -7 جدول

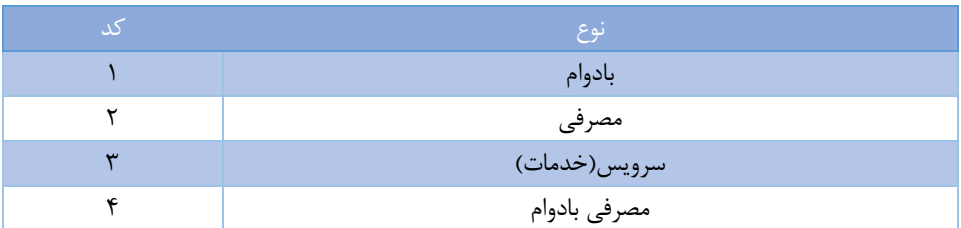

Product Type -8 جدول

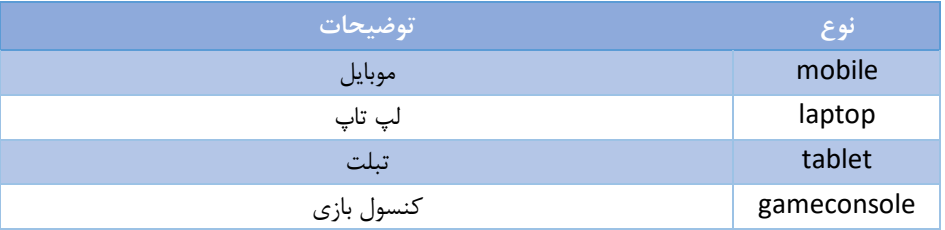

جدول -9 Category

## <span id="page-10-0"></span>**.۲-۳-۴ جزییات تسهیم**

این امکان برای مواقعی است که کاربر خرید خود را به همراه امکان بیمه نمودن کاال و یا دریافت اشتراک دیجی پالس انجام میدهد. بهطورکلی دو نوع پرداخت تسهیمی وجود دارد، پرداخت تسهیمی بیمه که در حالتی است که کاربر تمایل دارد کاالی خود را بیمه کند و پرداخت تسهیمی ساده در مواردی است که کاربر تمایل به دریافت اشتراک دیجی پالس هم داشته باشد.

| <mark>، توضیحات</mark>                                    | انوع داده              | اجبارى     | نام فیلد     |
|-----------------------------------------------------------|------------------------|------------|--------------|
| نوع تسهيم                                                 | <b>String</b>          | ىلە        | type         |
| نام کاربری که مبلغی از تسهیم به آن اختصاص داده می<br>شود. | <b>String</b>          | ىلە        | username     |
| مبلغ تسهيم                                                | Long                   | بله        | amount       |
| اگر نوع تسهیم بیمه باشد این فیلد اجباری می باشد.          | List <object></object> | بستگی دارد | policies     |
| اگر نوع تسهیم بیمه باشد این فیلد اجباری می باشد.          | Object                 | بستگی دارد | policyHolder |

Split Detail -10 جدول

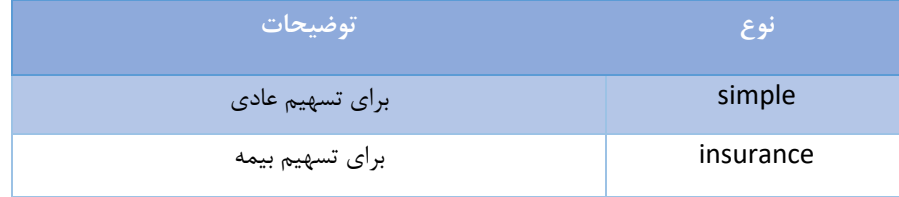

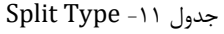

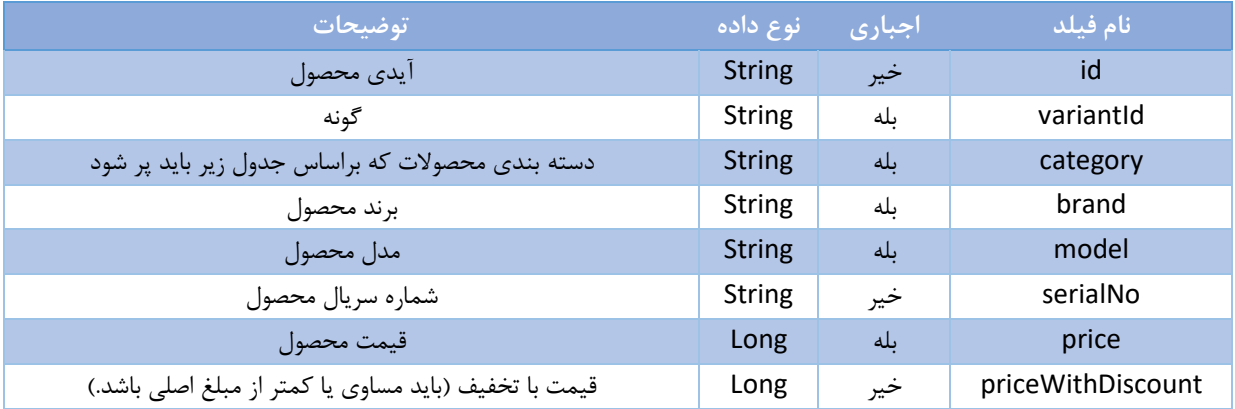

جدول ۰۱۲ - Policies

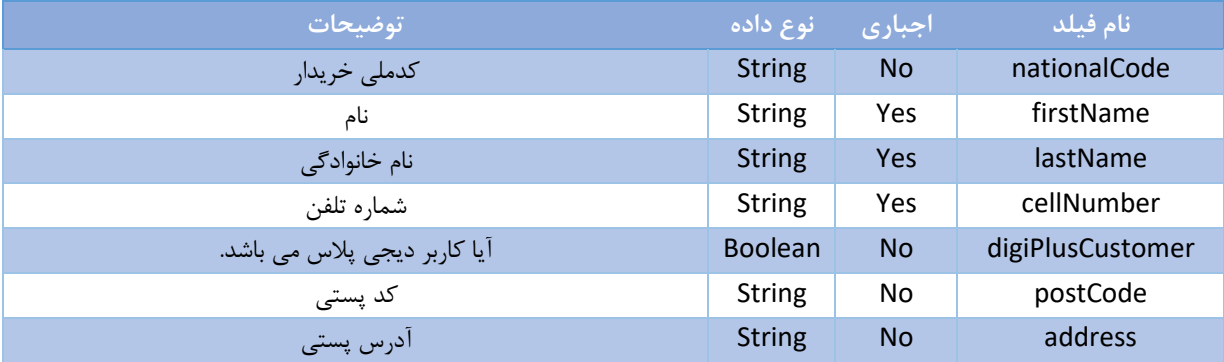

Policy Holder -1۳ جدول

<span id="page-11-0"></span>.4-4 فیلدهای پاسخ

جدول Fileds Response به شرح زیر است:

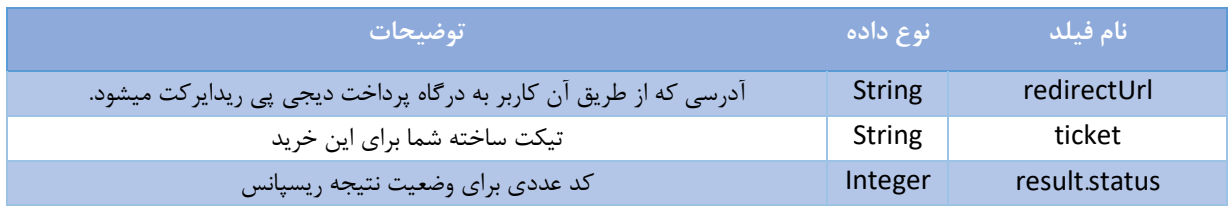

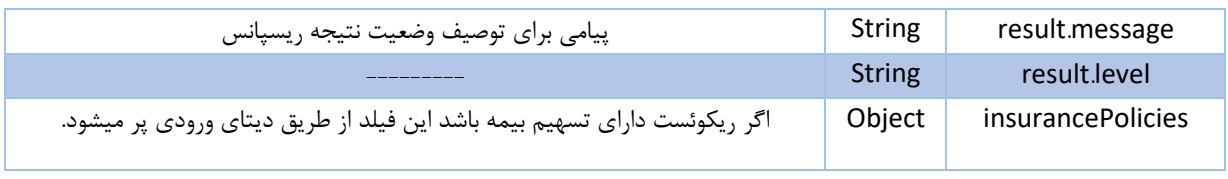

Response Fields -14 جدول

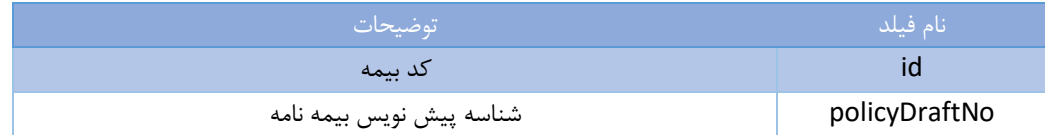

Insurance Policies-15 جدول

<span id="page-12-0"></span>.5-4 نمونه درخواست HTTP

<span id="page-12-1"></span>**.۱-۵-۴ نمونه درخواست HTTP برای پرداخت Credit یا BNPL**

نمونه درخواست HTTPبرای ریکو یست دریافت تیکت در فیچرهای BNPL یا Credit به شرح زیر می باشد:

```
curl --location --request POST '/digipay/api/tickets/business?type=11' \
--header 'Agent: WEB' \
-header 'Digipay-Version: Y \cdot Y \cdot Y \cdot Y'--header 'Authorization: Bearer eyJhbGciOiJSUzI \NiIsInR°cCIJkpXVCJ9' \
--header 'Content-Type: application/json' \
--data-raw '{
 "cellNumber" : "(919.07666)"amount" : 1 + \cdots,
   "providerId" :"-1106111147",
   "callbackUrl" : "http://example.com",
  "basketDetailsDto": {
   "items": [
      "sellerId": "seller-id",
      "supplierId": "supplier-id",
      "productCode": "product-code",
      "brand": "brand",
  "productType": ',
     "count": \
      "categoryId": "category-id"
     }
    "basketId": "basket-id"
```
<span id="page-13-0"></span>**.۲-۵-۴ نمونه درخواست HTTP برای پرداخت IPG یا Wallet**

نمونه ریکویست درخواست تیکت برای خرید های wallet و درگاه پرداخت به شرح زیر می باشد:

```
curl --location --request POST '/digipay/api/tickets/business?type=11' \
--header 'Agent: WEB' \
--header 'Content-Type: application/json' \
    "providerId": "TY\\\",
     "callbackUrl": "http://example.com"
```
<span id="page-13-1"></span>**.۳-۵-۴ نمونه درخواست HTTP برای فیچرهای تسهیمی** 

نمونه ریکویست درخواست تیکت برای فیچرهای تسهیمی به شرح زیر می باشد :

```
url --location --request POST '/digipay/api/tickets/business?type=11' \
--header 'Agent: WEB' \
--header 'Content-Type: application/json' \
   "callbackUrl" : "http://example.com",
       "type": "simple",
      "amount": 1180... "username": "dk"
       "type": "insurance",
              "priceWithDiscount": 10000000,
```
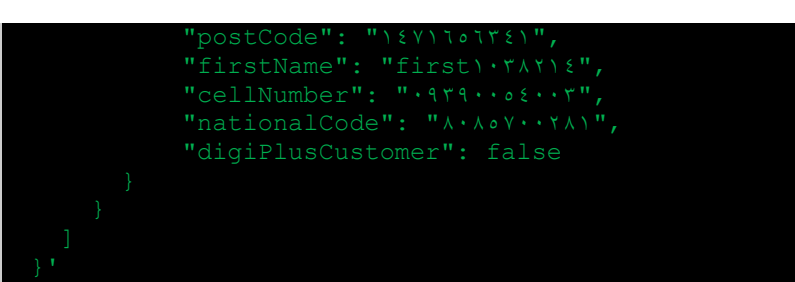

.6-4 نمونه پاسخHTTP

**-۴ -۶ .۱ نمونه پاسخ درخواست تیکت**

نمونه پاسخ HTTP برای درخواست تیکت به شرح زیر است:

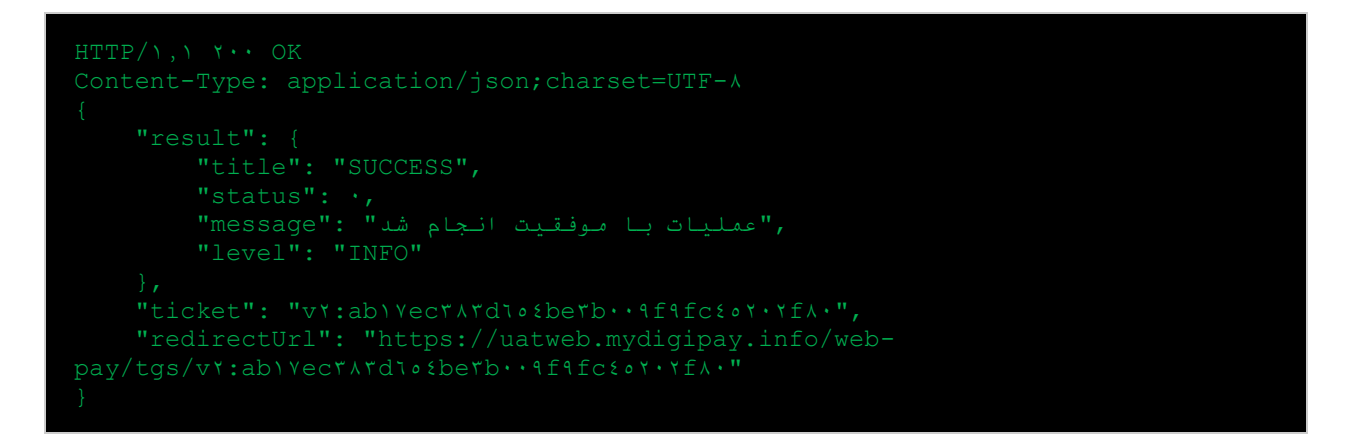

**.۲-۶-۴ نمونه پاسخ درخواست های دارای جزییات تسهیمی**

نمونه پاسخ درخواست های HTTP که دارای جزیییات تسهیمی می باشد به شرح زیر است:

Content-Type: application/json; charset=UTF-A "id": "1",

# <span id="page-15-0"></span>**.۴ نتیجه پرداخت**

در صورتی که وارد درگاههای پرداخت شود )خرید به صورت اعتباری و یا IPG(، نتیجه پرداخت با یک درخواست به حالت POST به سمت RedirectURL پذیرنده ارسال می شود.

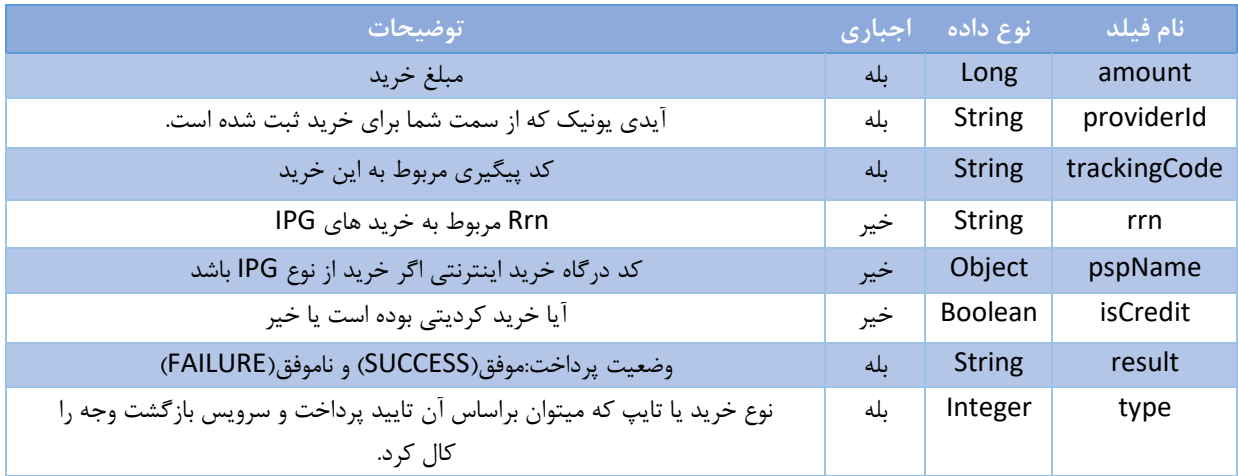

Response Fields-16 جدول

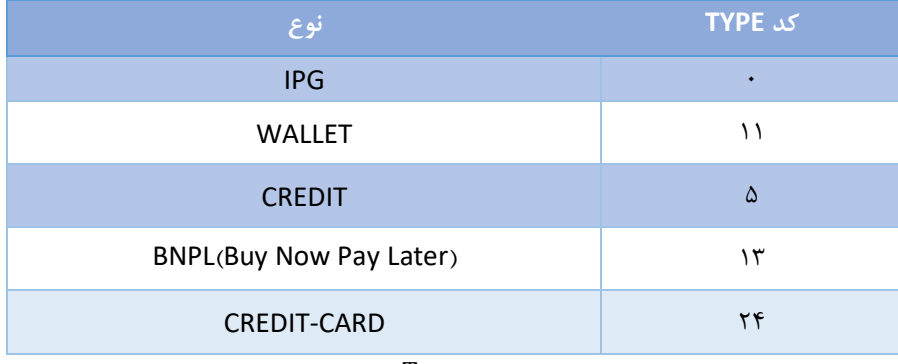

 $Types -1Y$  جدول ۱۷-

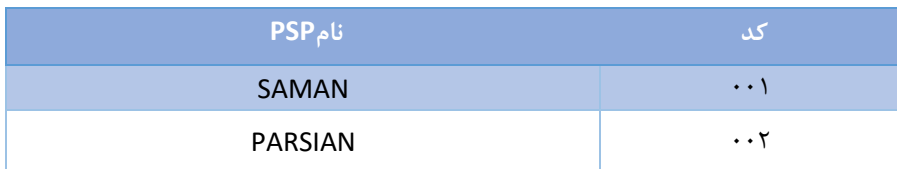

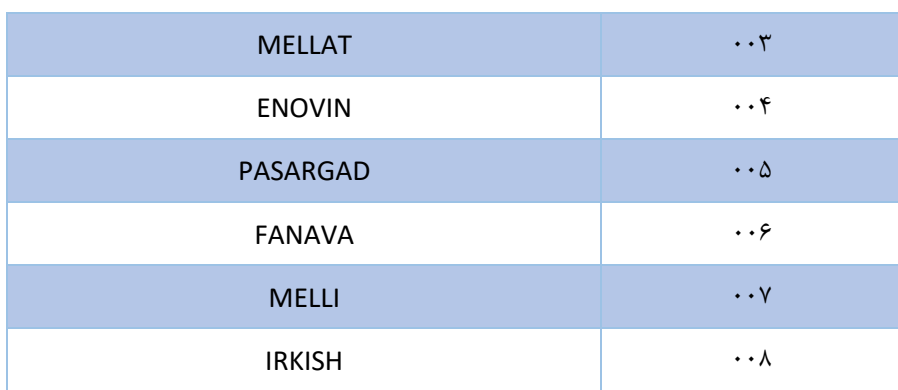

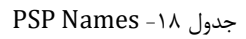

## <span id="page-16-0"></span>**.۵ تایید پرداخت**

مرحله تایید پرداخت زمانی به کار برده میشود که وضعیت خرید موفق بوده و اگر آن را تایید نکنید پس از زمان مشخصی به طور خودکار پرداخت لغو و مبلغ مرجوع خواهد شد.

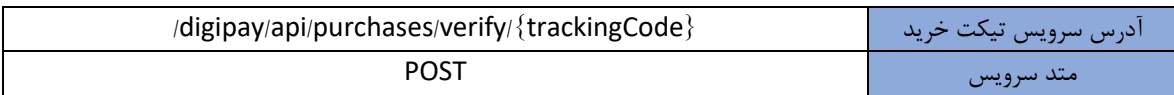

## <span id="page-16-1"></span>.1-5 پارامترها

جدول پارامترهای کویری به شرح زیر است:

| ، توضيحات <b>ا</b> | نام فیلد                    |
|--------------------|-----------------------------|
| type               | انوع تیکت برای خرید موردنظر |

Query Parameters –19 جدول

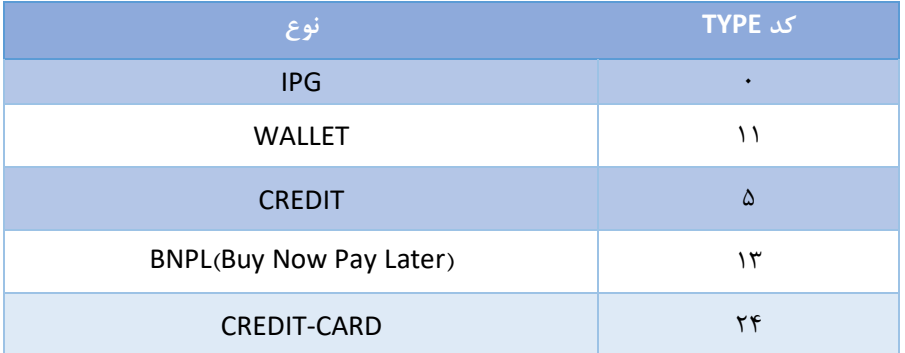

Ticket Types –٢٠ جدول

# <span id="page-17-0"></span>.2-5 هدرهای سرویس

جدول هدر HTTP به شرح زیر است:

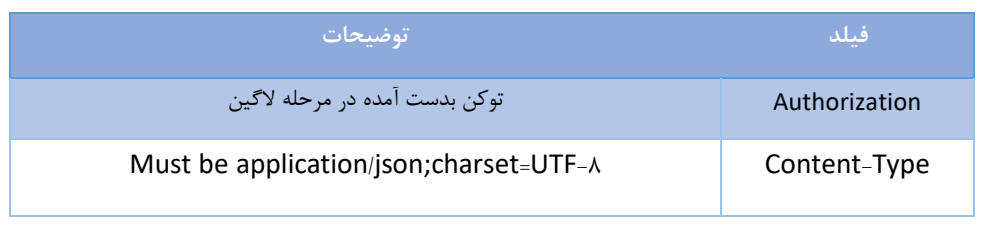

Http Header –21 جدول

# <span id="page-17-1"></span>.۳-5 پاسخ سرویس

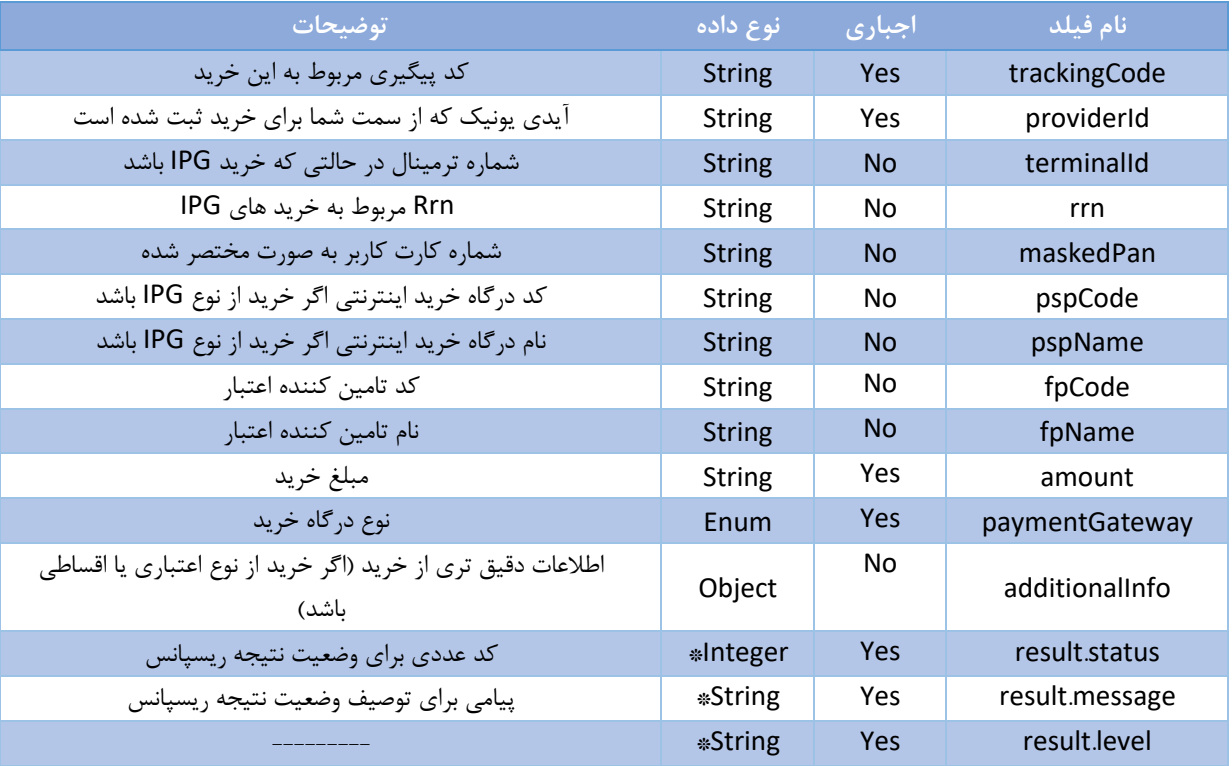

Response Fields –22 جدول

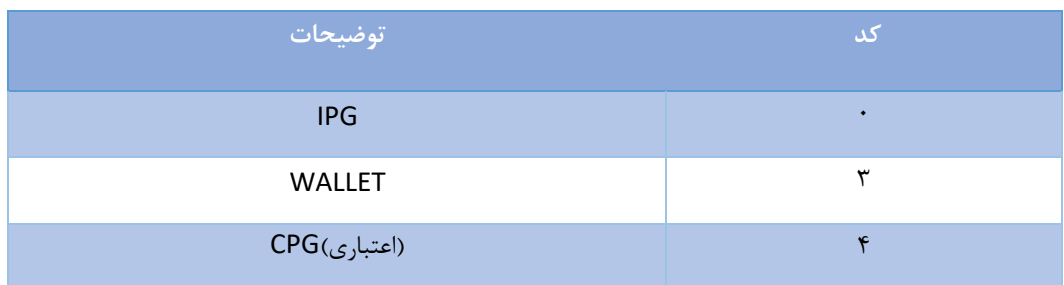

PaymentGateway Types –2۳ جدول

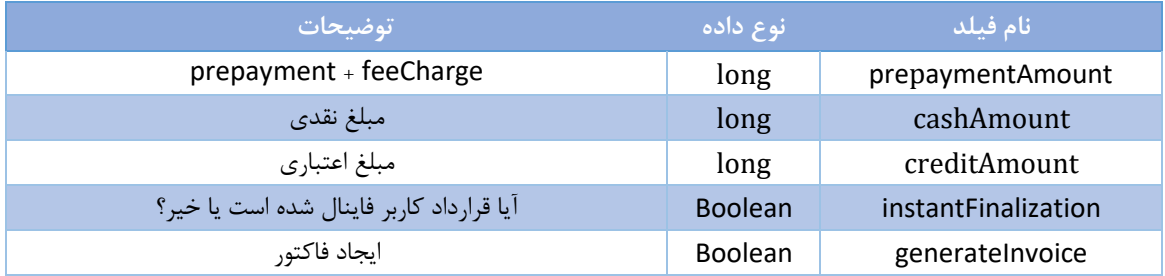

additional info –24 جدول

<span id="page-18-0"></span>.4-5 نمونه درخواست ارسالی سرویس

'/digipay/api/purchases/verify/01194101177717174701.?type=0' \ --header 'Content-Type: application/json'

<span id="page-18-1"></span>.4-5 نمونه پاسخ دریافتی سرویس

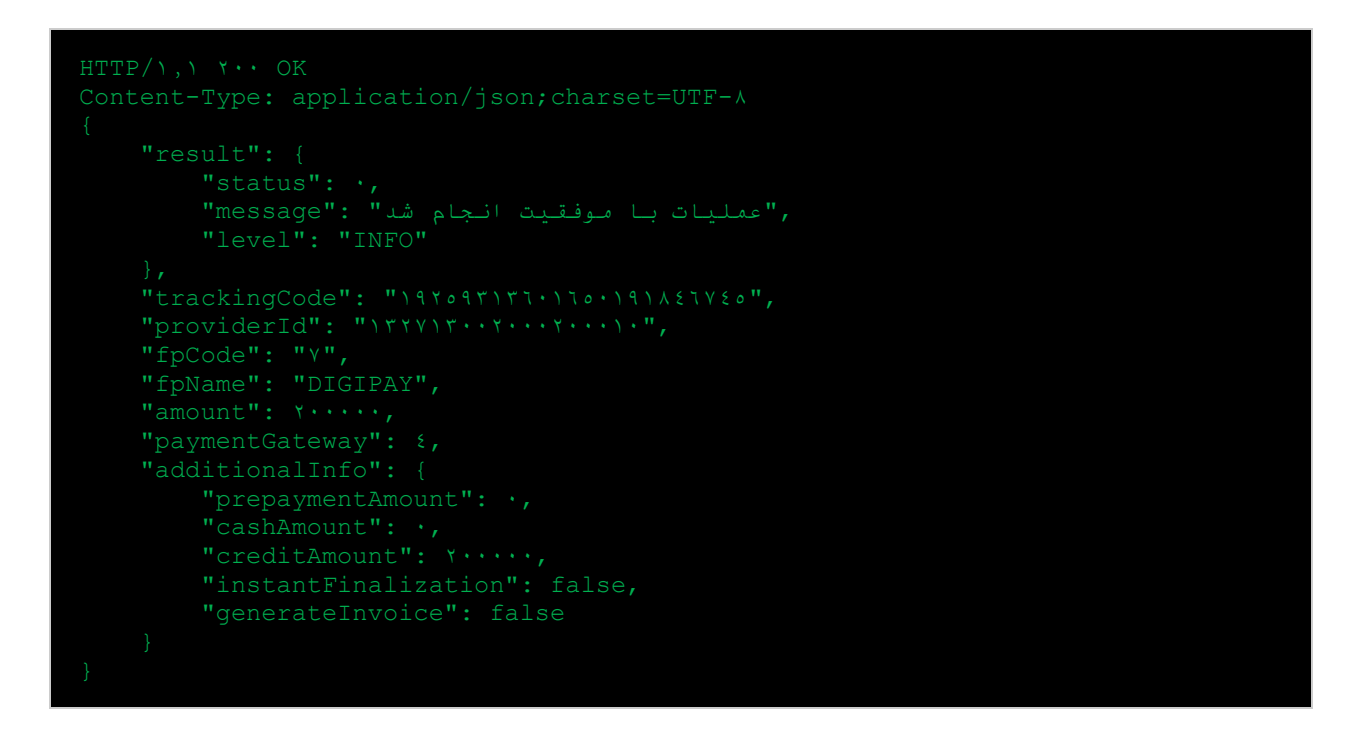

### <span id="page-19-0"></span>**.۶ بازگشت وجه خرید به صورت دستی**

این مرحله برای زمانی که خرید توسط شما تایید)VERIFY )می شود و کمتر از 25 دقیقه قصد انجام بازگشت وجه و ابطال خرید را دارید.

- نکته: مرحله بازگشت وجه دستی صرفا برای خرید های از طریق فیچرهای IPG و DPG امکان پذیر است و برای بقیه فیچرها درحال حاضر این امکان وجود ندارد.
	- نکته: به ازای هر خرید یکی از مراحل refund یا reverse manual را میتوان کال کرد.

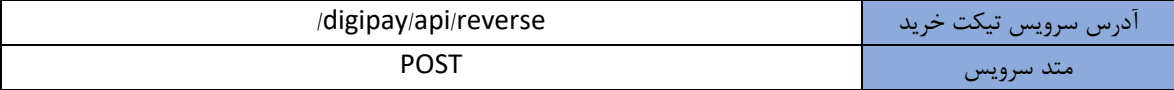

### <span id="page-19-1"></span>.1-6 پارامترها

جدول پارامترهای کویری به شرح زیر است:

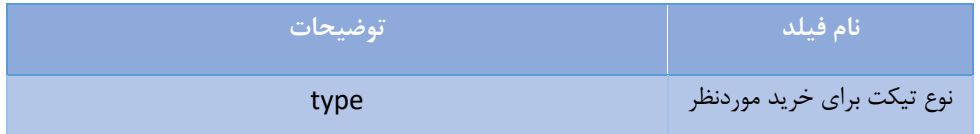

Query Parameters –٢٥ جدول ٥٢-

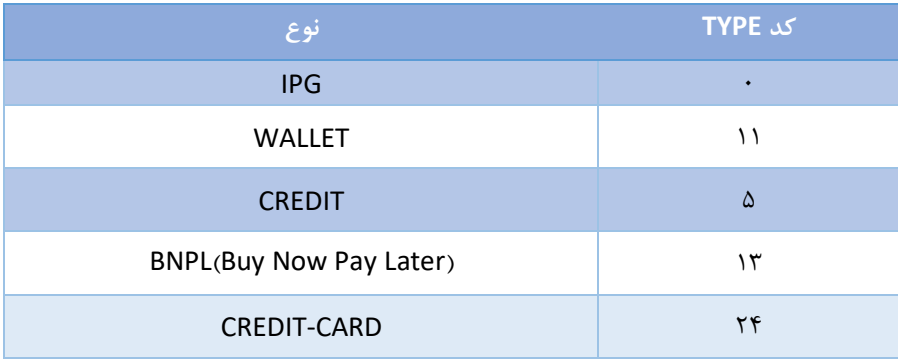

<span id="page-19-2"></span>Ticket Types –26 جدول

.2-6 هدرهای سرویس

جدول هدر HTTP به شرح زیر است:

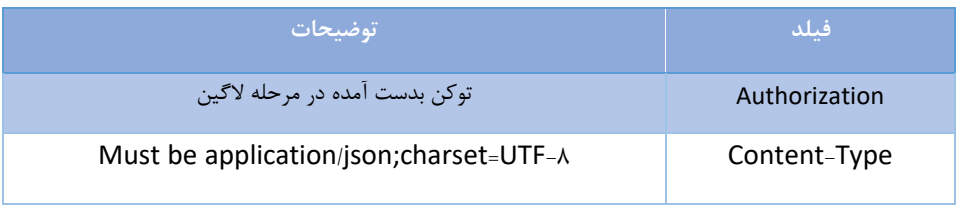

Http Header –27 جدول

<span id="page-20-0"></span>.۳-6 فیلدهای درخواست

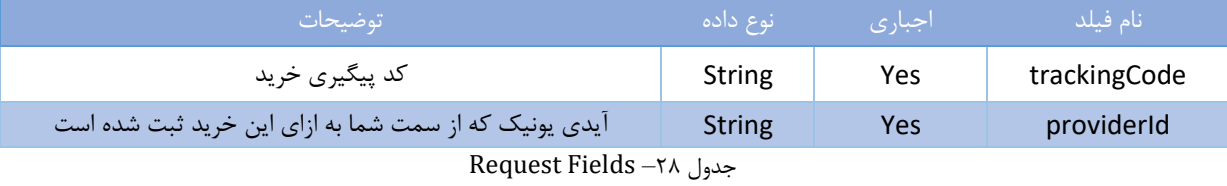

<span id="page-20-1"></span>.4-6 فیلدهای پاسخ

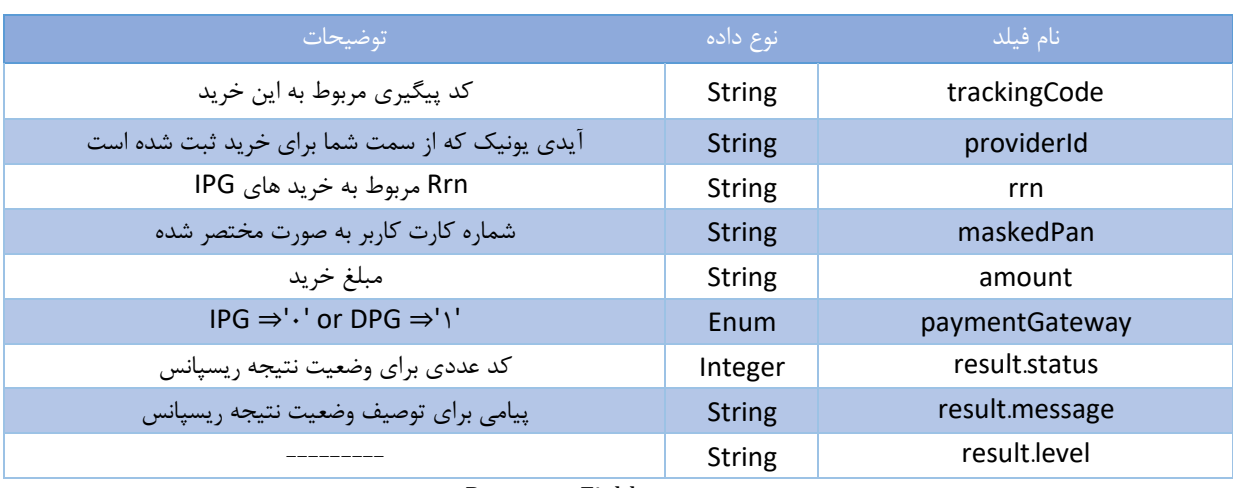

Response Fields –29 جدول

<span id="page-20-2"></span>.5-6 نمونه درخواست ارسالی سرویس

--header 'Content-Type: application/json' \

<span id="page-21-0"></span>.6-6 نمونه پاسخ دریافتی سرویس

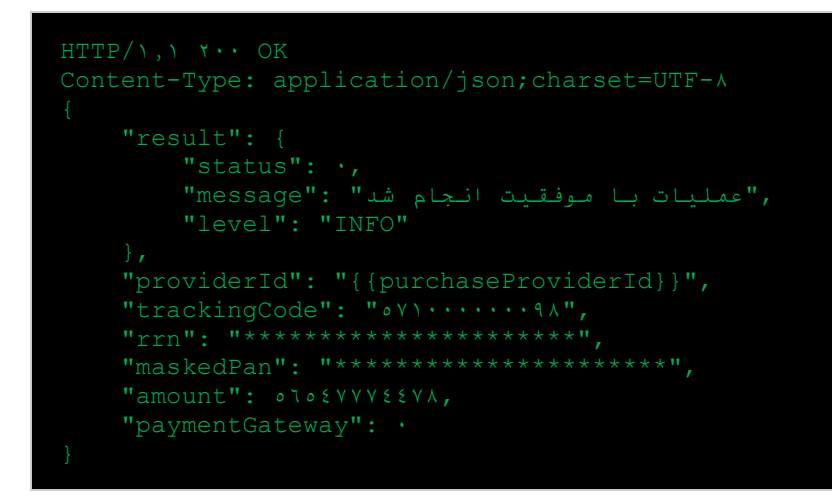

### <span id="page-21-1"></span>**.۷ تحویل خرید**

این مرحله زمانی انجام می شود که همه مراحل مورد نیاز قبلی انجام شده باشد و در زمانی که آن کاال یا خدمات به مشتری داده شده باشد.

• نکته: این مرحله باید فقط برای پرداخت های اعتباری که شامل CREDIT و BNPL می باشد انجام شود.

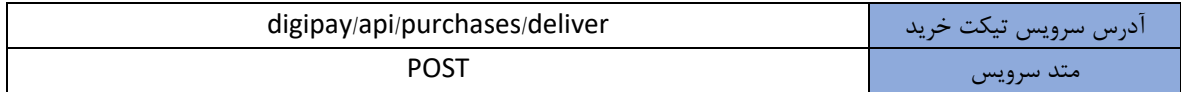

### <span id="page-21-2"></span>.1-7 پارامترها

جدول پارامترهای کویری به شرح زیر است:

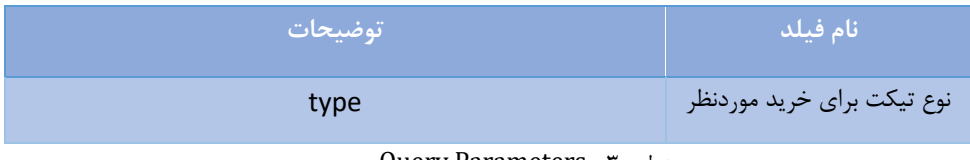

#### Query Parameters –۳0 جدول

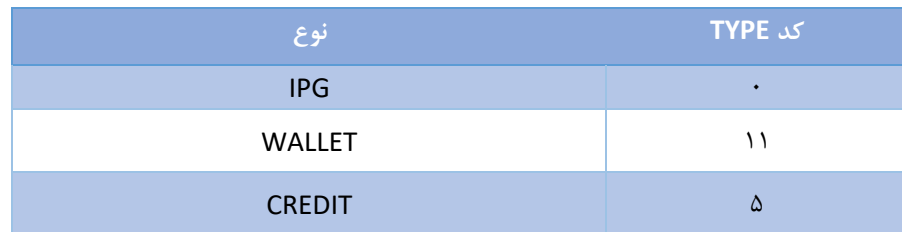

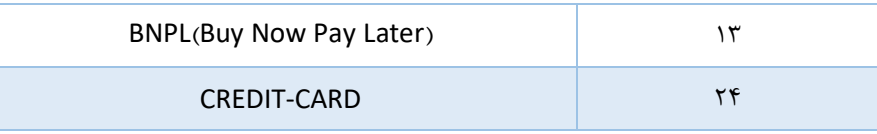

Ticket Types –۳1 جدول

<span id="page-22-0"></span>.2-7 هدرهای سرویس

جدول هدر HTTP به شرح زیر است:

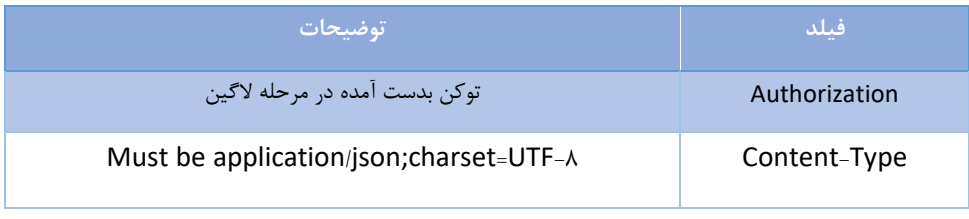

Http Header –۳2 جدول

<span id="page-22-1"></span>.۳-7 فیلدهای درخواست

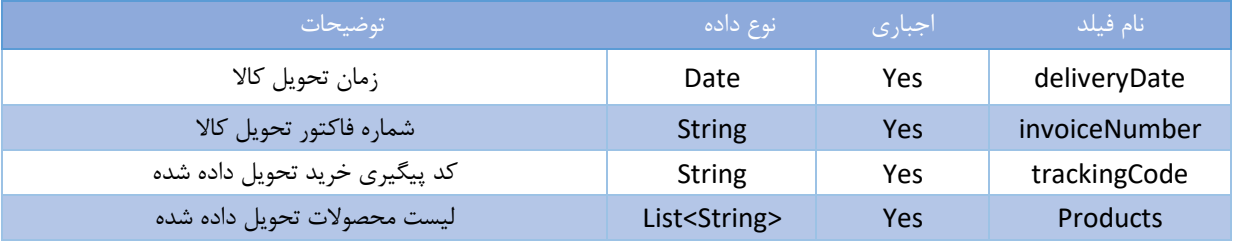

Request Fields –۳۳ جدول

<span id="page-22-2"></span>.4-7 فیلدهای پاسخ

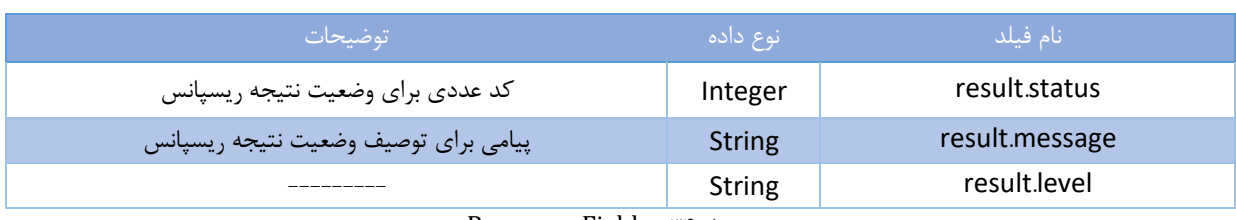

Response Fields –۳4 جدول

<span id="page-22-3"></span>.5-7 نمونه درخواست ارسالی سرویس

```
curl --location --request POST '/digipay/api/purchases/deliver?type=5' \
--header 'Content-Type: application/json' \
```
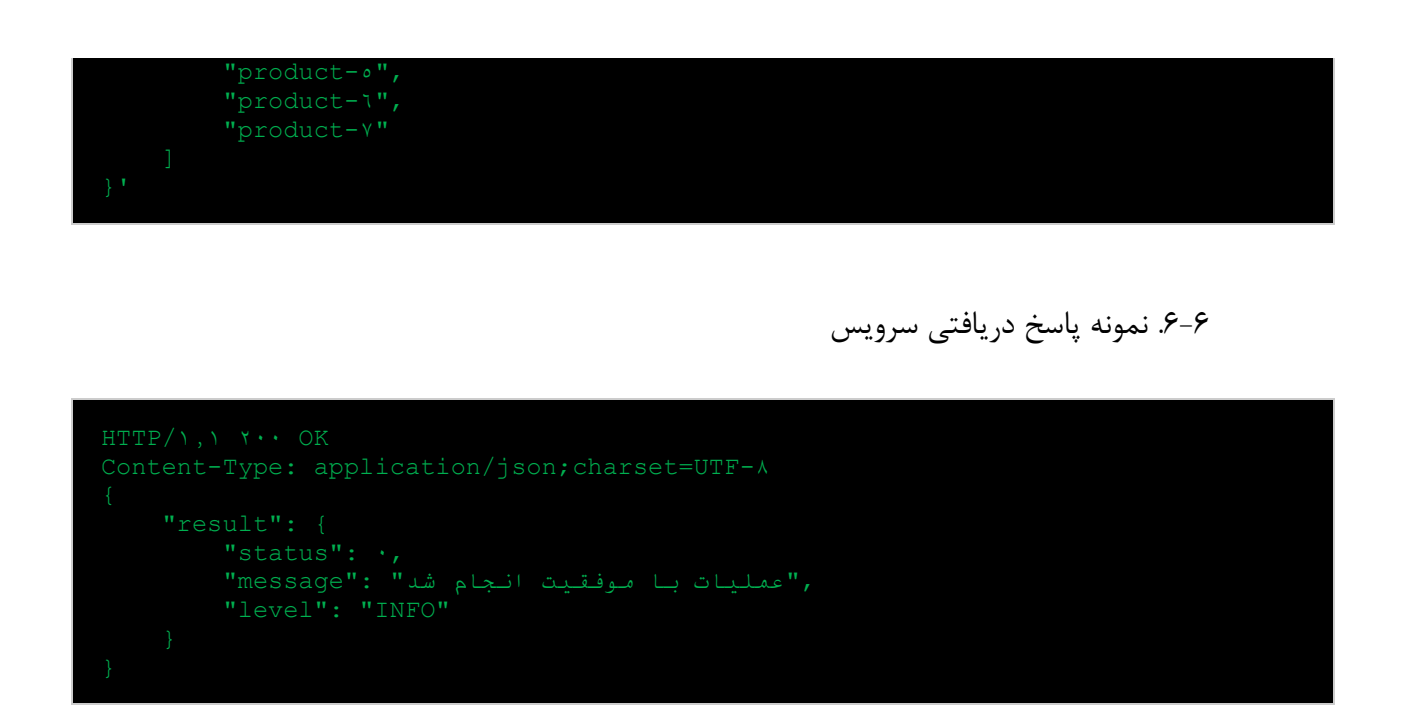

# <span id="page-23-1"></span><span id="page-23-0"></span>**.۸ بازگشت خرید**

این مرحله برای بازگشت وجه مبلغ خرید به کاربر استفاده می شود.

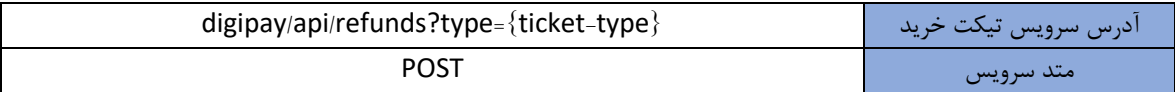

<span id="page-23-2"></span>.1-8 پارامترها

جدول پارامترهای کویری به شرح زیر است:

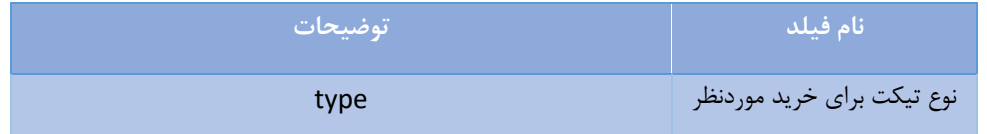

Query Parameters –۳5 جدول

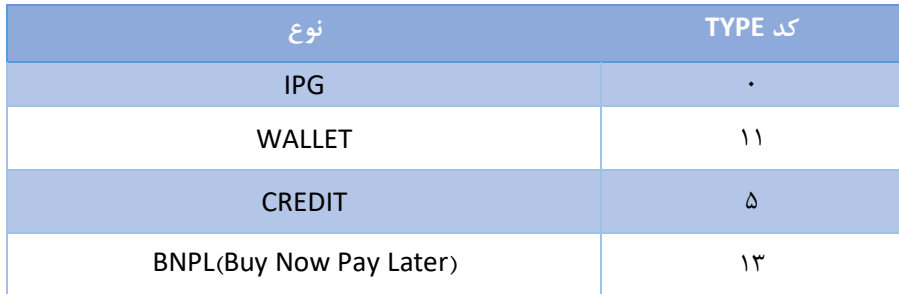

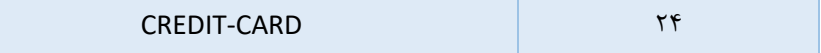

Ticket Types –۳6 جدول

<span id="page-24-0"></span>.2-8 هدرهای سرویس جدول هدر HTTP به شرح زیر است:

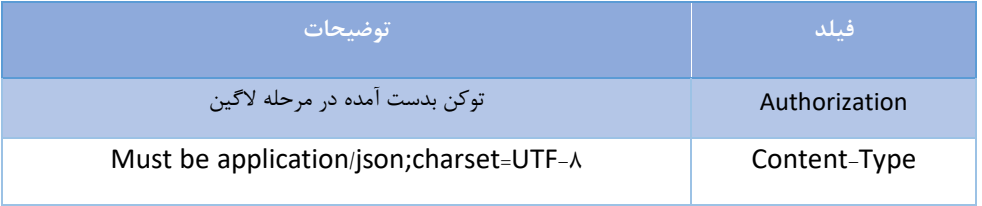

Http Header –۳7 جدول

<span id="page-24-1"></span>.۳-8 فیلدهای درخواست

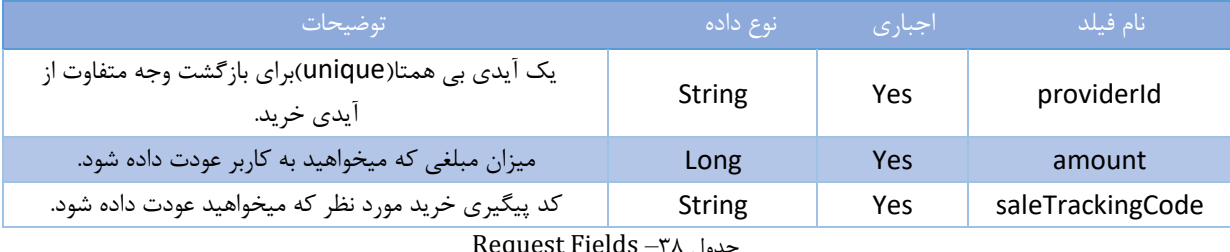

Request Fields –۳8 جدول

<span id="page-24-2"></span>.4-8 فیلدهای پاسخ

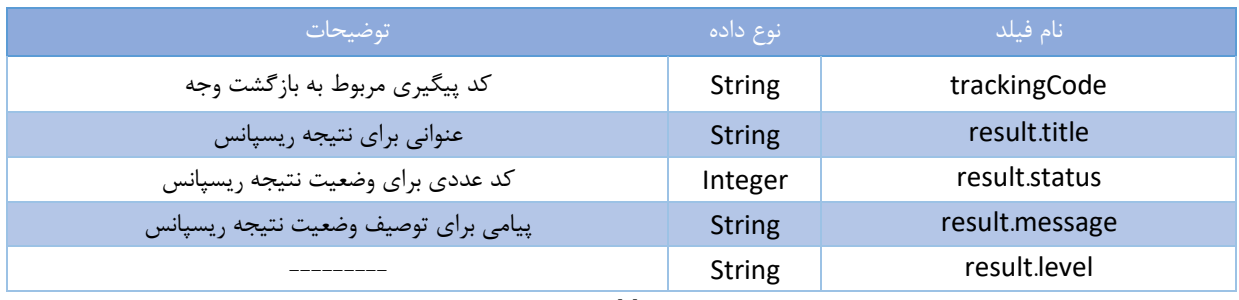

Response Fields –۳9 جدول

<span id="page-24-3"></span>.5-8 نمونه درخواست ارسالی سرویس

curl --location --request POST '/digipay/api/refunds?type=' --header 'Content-Type: application/json' \ "providerId": 10980.YYIT...,

<span id="page-25-0"></span>.6-8 نمونه پاسخ دریافتی سرویس

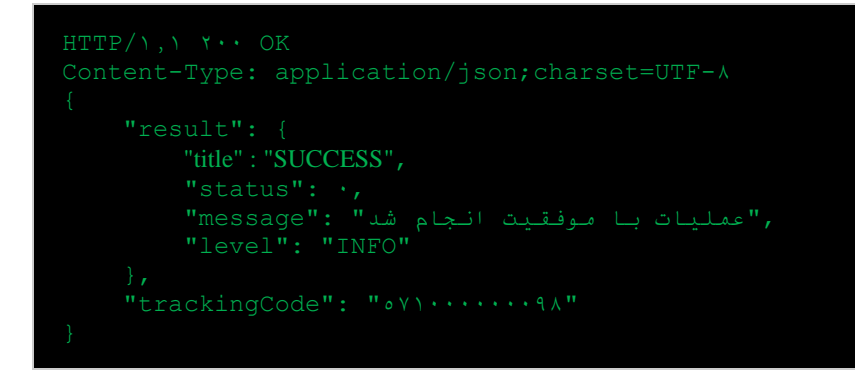

## <span id="page-25-1"></span>**.۹ پیگیری خرید عودت داده شده**

از این سرویس برای پیگیری خرید عودت داده شده استفاده می شود.

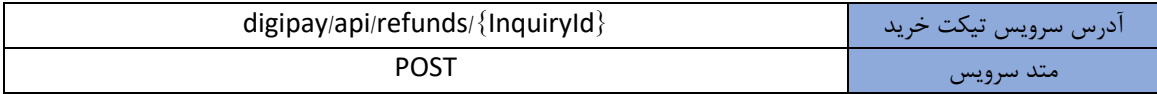

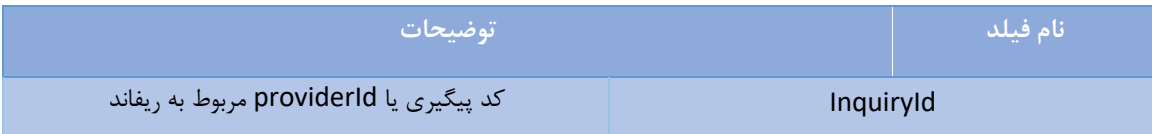

<span id="page-25-2"></span>.1-9 پارامترها

جدول پارامترهای کویری به شرح زیر است:

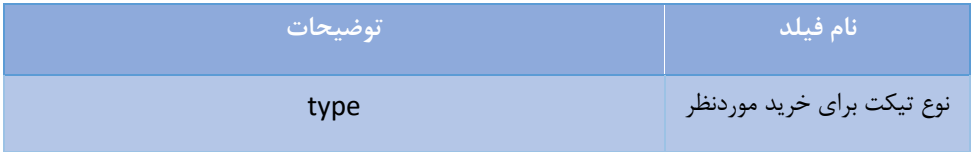

Query Parameters –۴۰ جدول

| نوع                     | <b>TYPE</b> کد |
|-------------------------|----------------|
| <b>IPG</b>              | ٠              |
| <b>WALLET</b>           | ۱۱             |
| <b>CREDIT</b>           | ۵              |
| BNPL(Buy Now Pay Later) | ۱۳             |
| <b>CREDIT-CARD</b>      | ۲۴             |

Ticket Types –41 جدول

# <span id="page-26-0"></span>.2-9 هدرهای سرویس

جدول هدر HTTP به شرح زیر است:

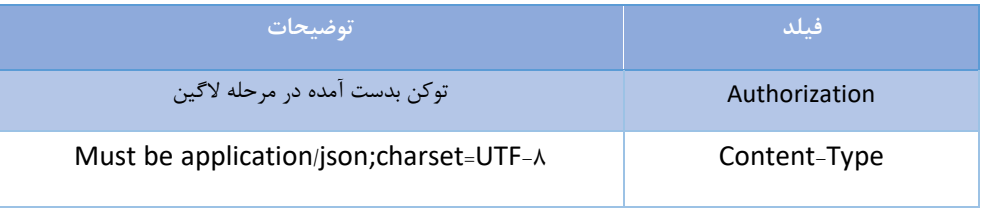

Http Header –42 جدول

# <span id="page-26-1"></span>.۳-9 فیلدهای پاسخ

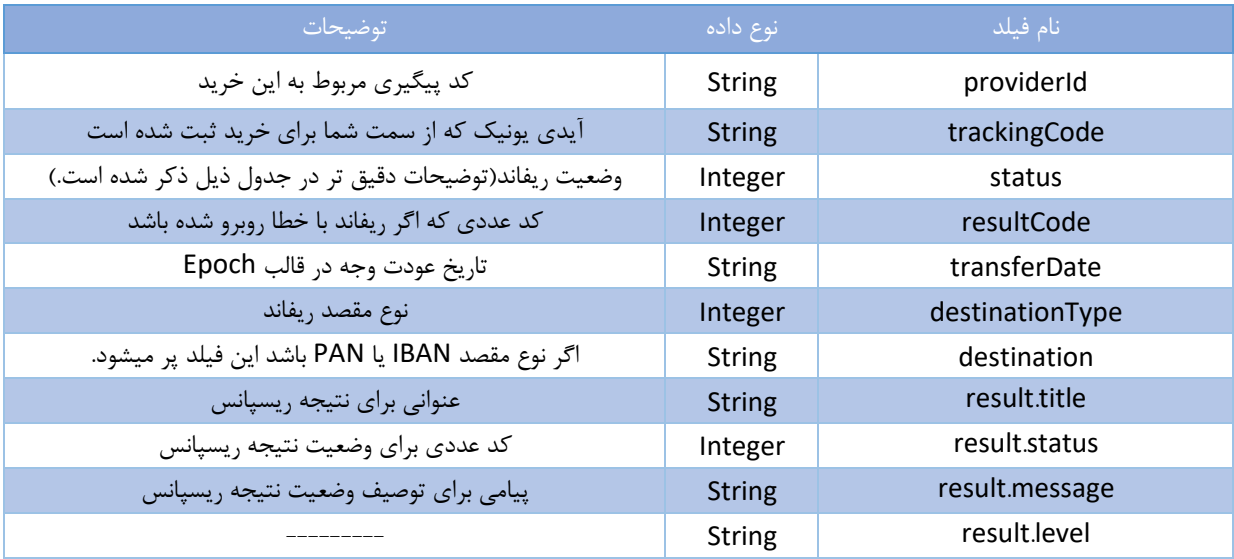

Response Fields –4۳ جدول

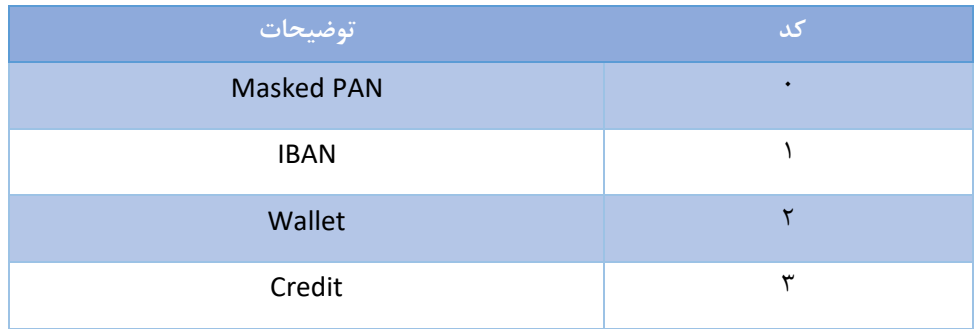

Destintion Types –44 جدول

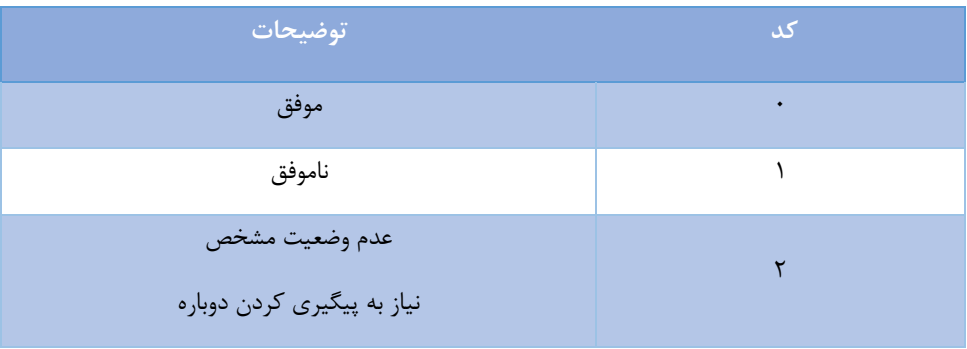

Result.status –45 جدول

# <span id="page-27-0"></span>**.۱۰ کدهای پاسخ HTTP**

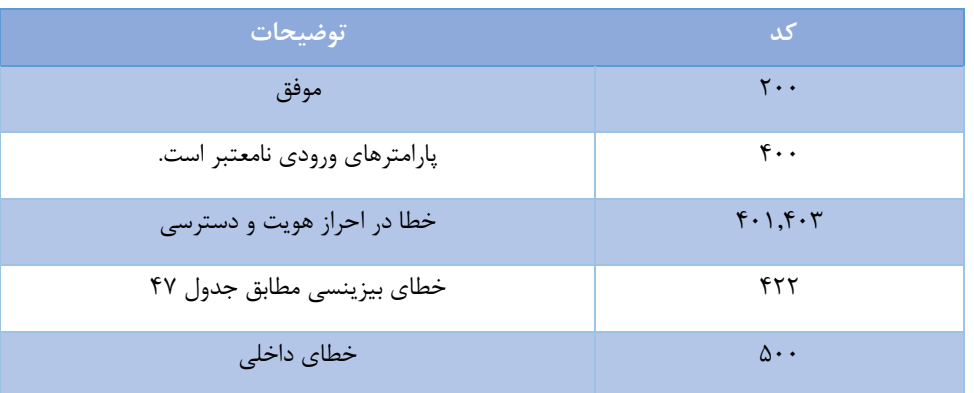

HTTP Rsponse code –46 جدول

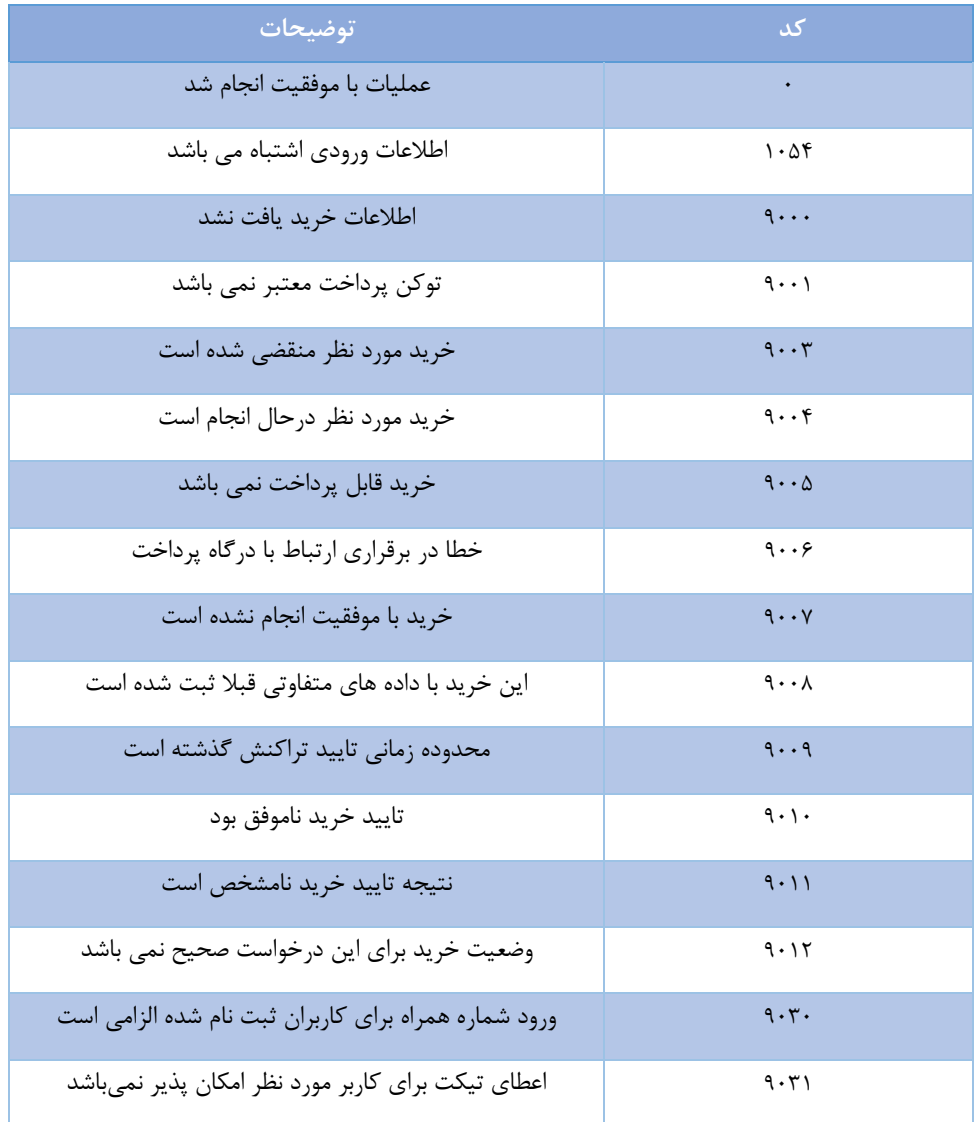

Body of error code (422) –47 جدول